## **Wie kann ich ein Benutzerkonto kreieren?**

- **Auf www.agate.ch gehen**
- **Auf « hier registrieren » klicken (oben rechts)**

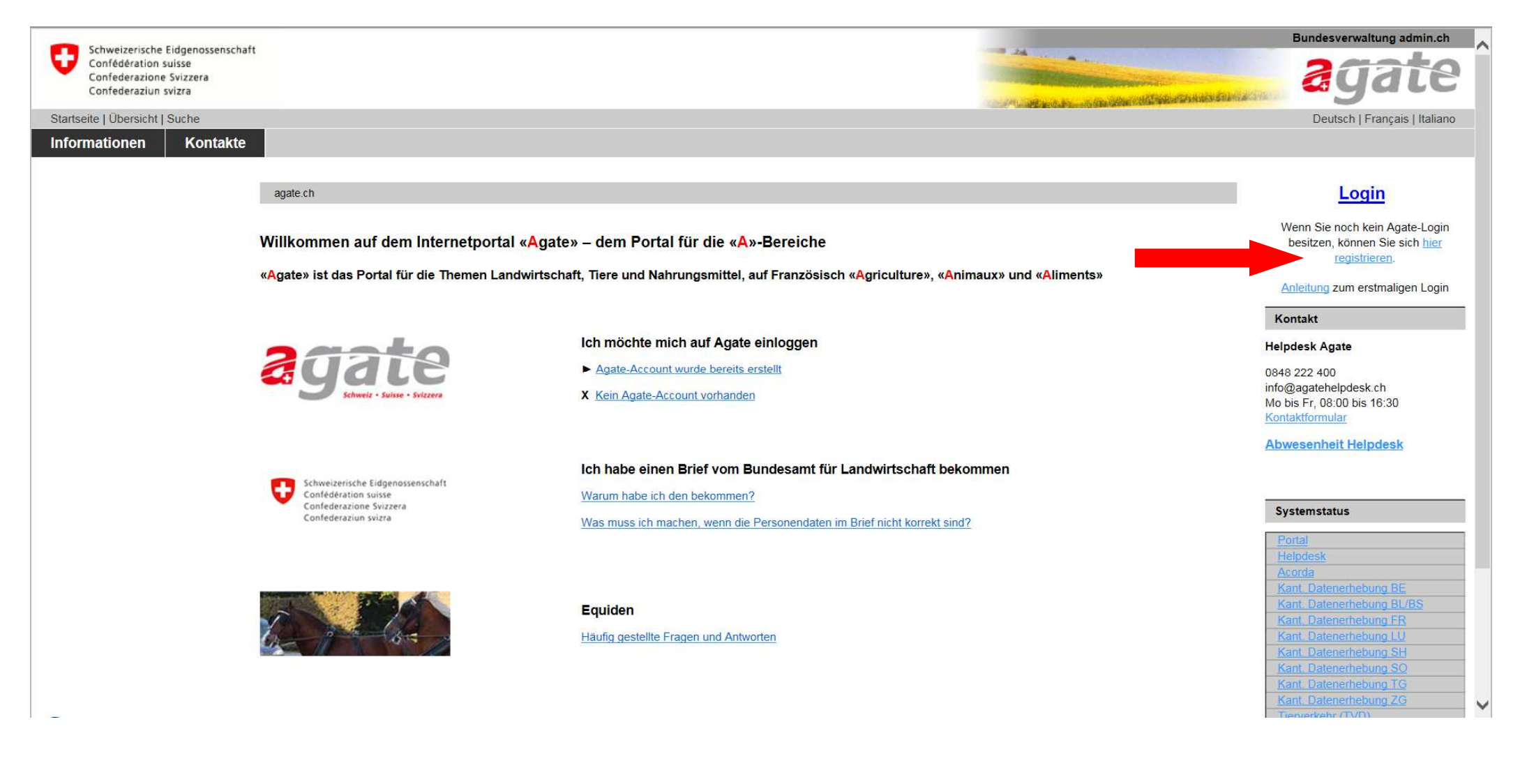

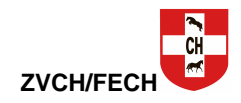

## **- Folgendes Fenster öffnet sich**

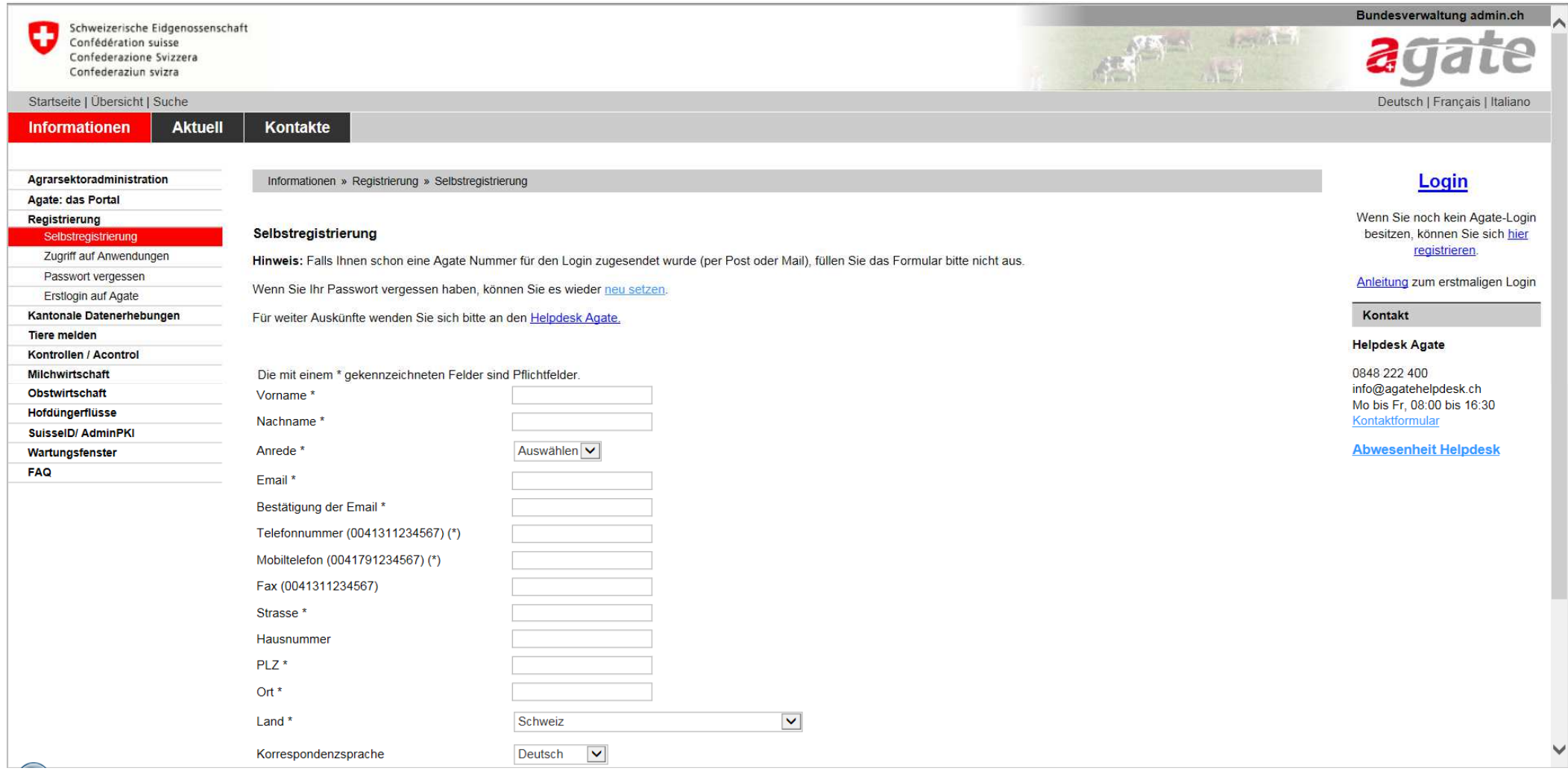

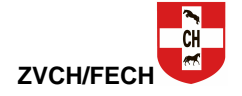

## **- Die Felder nach untenstehendem Modell ausfüllen**

- **Auf « Speichern » klicken**
- **Sie erhalten dann per E-Mail eine Benutzerkonto-Nummer und ein Passwort**

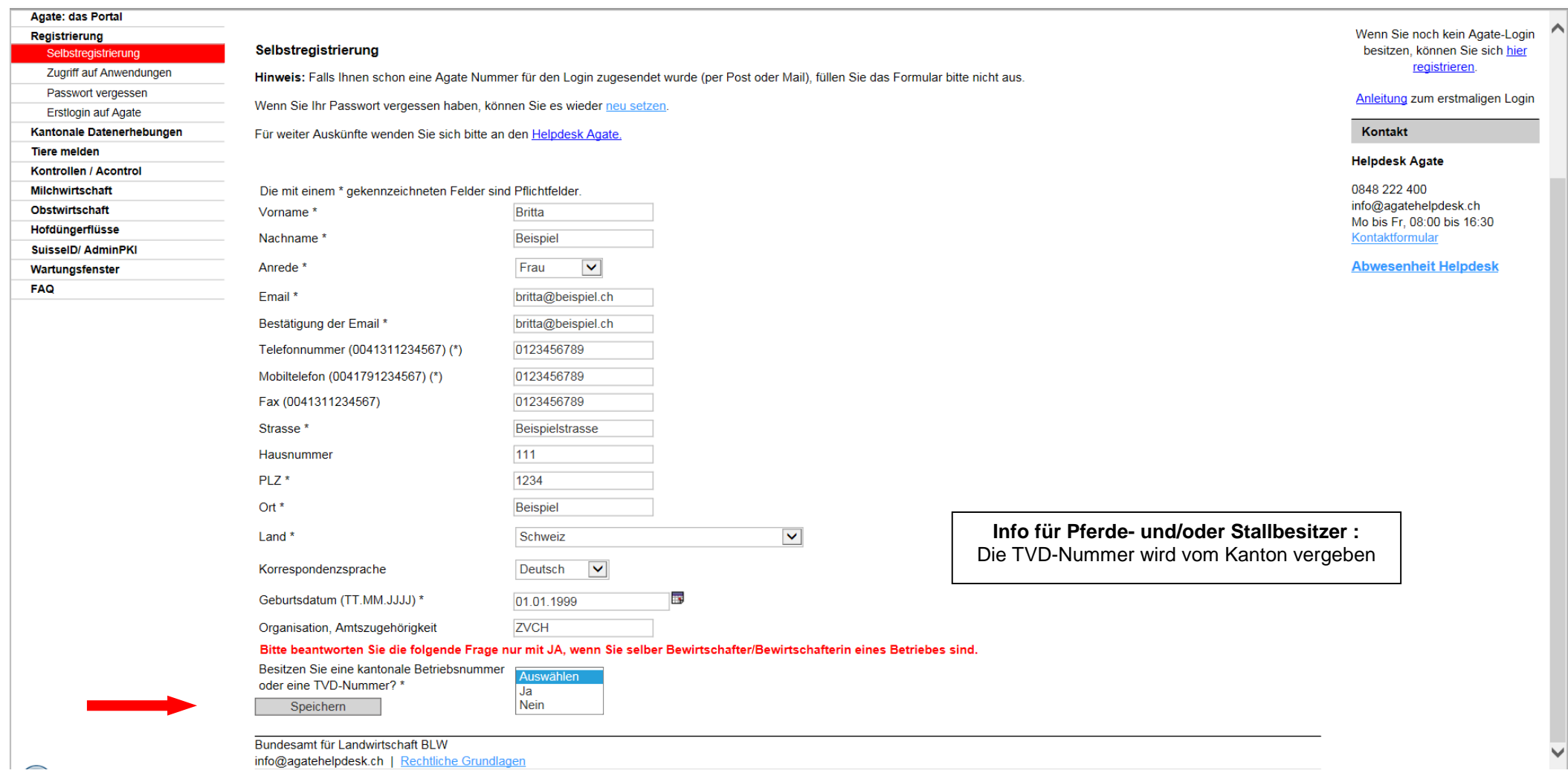

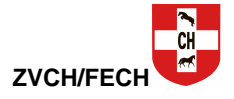